This manual is copyrighted. All rights reserved. No portion of this document may be copied, photocopied, reproduced, translated, or reduced to any electronic medium or machine form without prior consent in writing from Enfora, L.P.

© 2003 Enfora, L.P. All rights reserved.

The information in this document is subject to change without notice and does not represent a commitment on the part of Enfora, L.P.

All product names mentioned within this document are the trademark of their respective owners.

Adobe® Acrobat Reader, © 1987-1999 Adobe Systems Inc. All rights reserved. Adobe and Acrobat are trademarks of Adobe Systems Inc.

Enfora, L.P. 661 East 18th Street Plano, Texas 75074-5601 USA

www.enfora.com Phone: (972)633-4400 Fax: (972)633-4444

Enfora, L.P. Proprietary Information GSM3200MAN001 Rev A

The products and specifications, configurations, and other technical information regarding the services described or referenced in this guide are subject to change without notice. All statements, technical information, and recommendations contained in this guide are believed to be accurate and reliable, but are presented "as is", without warranty of any kind, express or implied. Users must take full responsibility for their application of any products specified in this document. Enfora, L.P. makes no implied warranties of merchantability or fitness for a purpose as a result of this guide or the information described within, and all other warranties, express or implied, are excluded.

## **Contents**

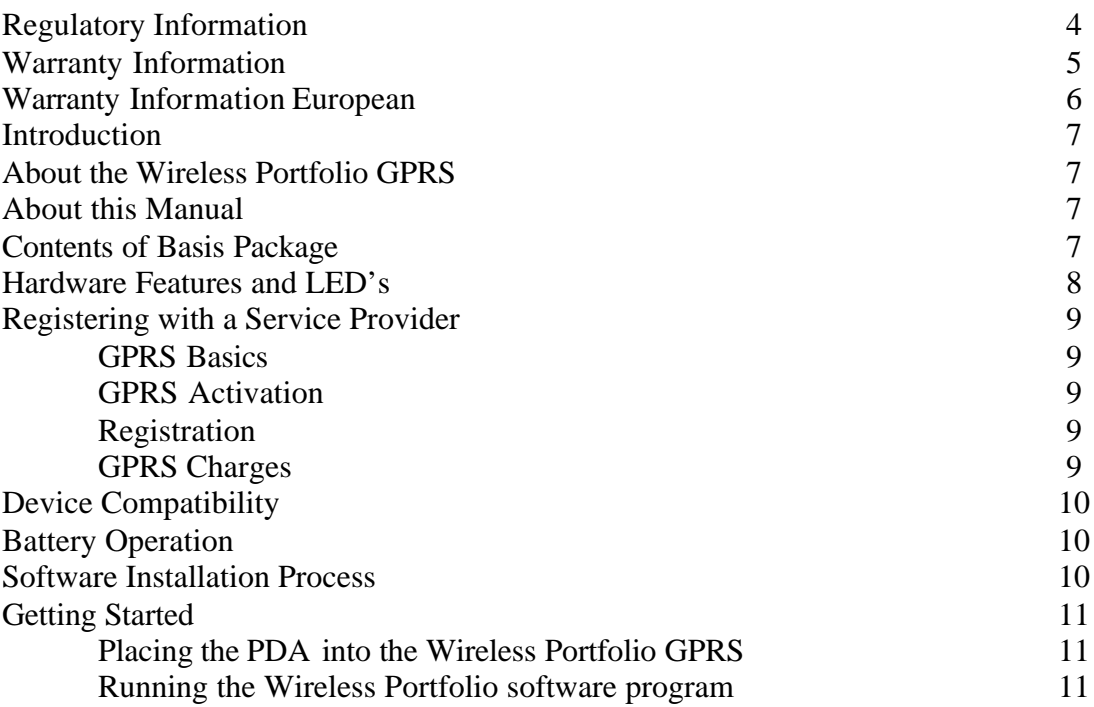

### Regulatory Information

The equipment certifications appropriate to your device are marked on the device and product specific information. The use of the equipment is subject to the following conditions:

#### FCC COMPLIANCE STATEMENT

This device complies with Part 15b of the FCC Rules. Operation is subject to the following two conditions: (1) This device may not cause harmful interference, and (2) this device must accept any interference received, including interference that may cause undesired operation.

#### **FCC RF EXPOSURE COMPLIANCE**

**This GPRS device has been tested for FCC RF exposure and SAR compliance in the host hand-held, hand-operated electronic organizer/PC. To maintain FCC RF exposure compliance, a 1cm separation distance must be maintained be tween the front and back of the portfolio cover containing the device and the user's or any bystander's body (excluding hands, wrist, feet and ankles).**

#### **CAUTION**

Changes or modifications without the express consent of Enfora, Inc. voids the user's authority to use the equipment.

This equipment has been tested and found to comply with the limits pursuant to Part 15 Subpart B and Part 24 of the FCC rules. These limits are designed to provide reasonable protection against harmful interference in an appropria te installation. This equipment generates, uses, and can radiate radio frequency energy and, if not used in accordance with instructions, can cause harmful radiation to radio communication. However, there is no guarantee that interference will not occur in a particular installation. If the equipment does cause harmful interference in radio and television reception, which can be determined by turning the equipment on and off, the user is encouraged to try to correct the interference by one or more of the following measures:

Reorient or relocate the receiving antenna Increase the separation distance between the equipment and the receiver Contact Enfora, L.P. Technical Support for assistance.

This equipment has been tested and found to comply with:

GCF: Version 3.5 PTCRB: Version 2.6 RTTE: Industry Canada (CSA)

## Warranty Information

#### ENFORA, L.P. 12-Month Limited Warranty

Enfora, L.P. warrants the product that it manufactures to be free from defects in materials and workmanship for a period of 12 months from the date of shipment from Enfora. This warranty is limited to the original purchaser of the products and is not transferable.

During the12-month warranty period, Enfora will repair or replace, as its option, any defective products or parts at no additional charge provided that the product is returned, shipping prepaid, to Enfora. The purchaser is responsible for insuring any product so returned and assumes the risk of loss during shipping. All replace parts become the property of Enfora.

Equipment add-ons, software modules, or software upgrades purchased or provided at no charge for existing equipment are warranted for the length of the existing equipment warranty, extended warranty or 90 days (whichever is less).

THIS WARRANTY DOES MOT EXTEND TO ANY PRODUCTS WHICH HAVE BEEN DAMAGED AS A RESULT OF ACCIDENT, MISUSE, ABUSE, OR AS A RESULT OF SERVICE OR MODIFICATION BY ANYONE OTHER THAN ENFORA.

EXCEPT AS EXPRESSLY SET FORTH ABOVE, NO OTHER WARRANTIES ARE EXPRESSED ORIMPLIED, INCLUDING BUT NOT LIMITEDTO, ANY OMPLIED WARRANTIES OF MERCHANTABILITY AND FITNESS FOR A PARTICULAR PURPOSE AND ENFORA EXPRESSLY DISCLAIMS ALL WARRANTIES NOT STATED HEREIN. AS WARRANTED ABOVE THE PURCHASER'S SOLE REMEDY SHALL BE REPAIR OR REPLACEMNET ASPROVIDED ABOVE. UNDER NO CIRCUMSTANCES WILL ENFORA BE LIABLE TO THE PURCHASER OR ANY USER FOR DAMAGES, INCLUDING ANY INCIDENTAL OR CONSEQUENTIAL DAMAGES, EXPENSES, LOST PROFITS, LOST SAVINGS, OR OTHER DAMAGES ARASING OUT OF THE USE OR INABILITY TO USE THE PRODUCT.

#### ENFORA, L.P. European 24-Month Limited Warranty

Enfora, L.P. warrants the product that it manufactures to be free from defects in materials and workmanship for a period of 24 months from the date of shipment from Enfora. This warranty is limited to the original purchaser of the products and is not transferable.

During the 24-month warranty period, Enfora will repair or replace, as its option, any defective products or parts at no additional charge provided that the product is returned, shipping prepaid, to Enfora. The purchaser is responsible for insuring any product so returned and assumes the risk of loss during shipping. All replace parts become the property of Enfora.

Equipment add-ons, software modules, or software upgrades purchased or provided at no charge for existing equipment are warranted for the length of the existing equipment warranty, extended warranty or 90 days (whichever is less).

THIS WARRANTY DOES MOT EXTEND TO ANY PRODUCTS WHICH HAVE BEEN DAMAGED AS A RESULT OF ACCIDENT, MISUSE, ABUSE, OR AS A RESULT OF SERVICE OR MODIFICATION BY ANYONE OTHER THAN ENFORA.

EXCEPT AS EXPRESSLY SET FORTH ABOVE, NO OTHER WARRANTIES ARE EXPRESSED ORIMPLIED, INCLUDING BUT NOT LIMITEDTO, ANY OMPLIED WARRANTIES OF MERCHANTABILITY AND FITNESS FOR A PARTICULAR PURPOSE AND ENFORA EXPRESSLY DISCLAIMS ALL WARRANTIES NOT STATED HEREIN. AS WARRANTED ABOVE THE PURCHASER'S SOLE REMEDY SHALL BE REPAIR OR REPLACEMNET ASPROVIDED ABOVE. UNDER NO CIRCUMSTANCES WILL ENFORA BE LIABLE TO THE PURCHASER OR ANY USER FOR DAMAGES, INCLUDING ANY INCIDENTAL OR CONSEQUENTIAL DAMAGES, EXPENSES, LOST PROFITS, LOST SAVINGS, OR OTHER DAMAGES ARASING OUT OF THE USE OR INABILITY TO USE THE PRODUCT.

## Introduction

#### About the Wireless Portfolio™ GPRS

Welcome to the world of wireless data. Your Wireless Portfolio™ GPRS is a compact, wireless data modem that uses the GPRS (General Packet Radio Services) wireless communication system, allowing you to transfer data on the go (i.e., without wires). Wireless IP (Internet Protocol) supports browser-based applications, giving you feature rich capability with the Internet in your hand.

#### About this Manual

This User Manual describes the use of Enfora's Wireless Portfolio™ GPRS with PDA's running Pocket PC 2002 / Palm OS 3.5+. Please read all instructions carefully before installing the Wireless Portfolio™ GPRS.

If you have any questions regarding installation, set up, or operation of the Wireless Portfolio™ GPRS, please contact Enfora Technical Support.

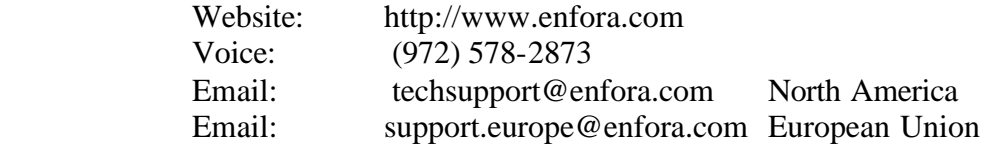

#### Contents of Basic Package

The Wireless Portfolio GPRS™ package from Enfora includes:

- Wireless Portfolio<sup>™</sup> GPRS (GSM3200 series).
- Wall transformer (AC adapter) to charge Li-ion battery
- **Installation CD-ROM's and Documentation CD-ROM.**

#### **Note:**

The Wireless Portfolio GPRS does not ship with a headset. Any 2.5 mm headset can be used with the Wireless Portfolio GPRS.

## Hardware Features and LED's

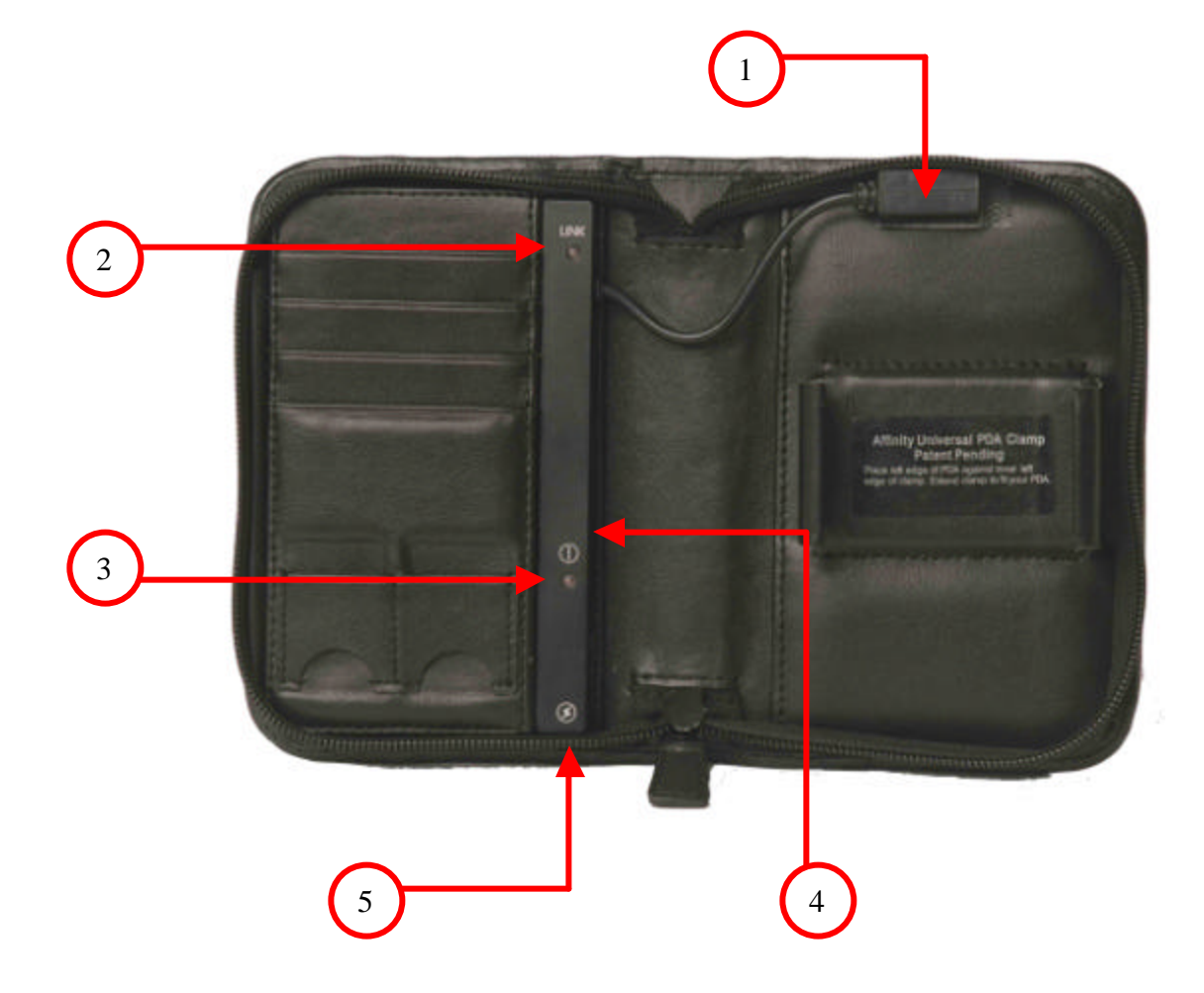

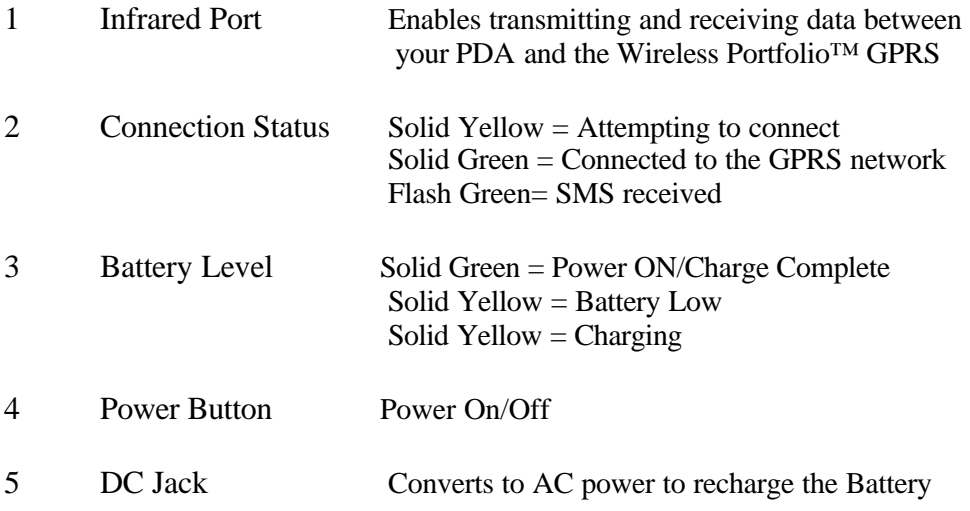

# Registering with a Service Provider

### GPRS Basics

The General Packet Radio System (GPRS) is a service that provides actual packet radio access for mobile Global System for Mobile Communications (GSM). The main benefits of GPRS are that it reserves radio resources only when there is data to send and it reduces reliance on traditional circuit-switched network elements. In addition, GPRS allows improved quality of data services

as measured in terms of reliability, response time, and features supported. This technology offers:

- Data transfer rates of up to 56 kbps.
- Quicker call set up.
- Better error correction then using modems or analog cellular channels.

### GPRS Activation Process

Just as you would do with a cell phone, you must first register for service with a local GPRS service provider. The Wireless Portfolio™ GPRS will work with any GPRS service provider. Decide which service provider offers the best plan to meet your GPRS needs, and then register with that Service Provider.

You will need your IMEI device number located on the back of Wireless Portfolio™ GPRS.

#### Registration

When you register for GPRS service, the service provider should give you the following information.

- ß APN Access Point Name provides the location of access
- **IP** If an IP is required you should make note of it, otherwise you will automatically be assigned a Dynamic IP.
- **•** DNS If a DNS is required you should make note of it, otherwise you will be automatically be assigned a Dynamic DNS.

The service provider has the responsibility to warn of any other charges the carrier may make to its operations and/or procedures that would affect your usage of the of the service. You will be advised of your rights to issue a complaint to your local regulatory agency.

### GPRS Charges

For information about your GPRS charges, you will need to contact your GPRS service provider. Charges will vary according to the GPRS service provider you choose and the plan you select. Most service providers will offer several GPRS plans that vary in rates and structure. Your service provider should explain these items to you in detail when you consult them about registration.

# Device Compatibility

Pocket PC Devices

- Pocket PC 2000, 2002, and 2003
- **PDA with Infrared Communications**

Palm Devices

• All devices using Palm OS 3.5 to 5.2.1 with Infrared Communications.

# Battery Operations

Prior to using the Wireless Portfolio™ GPRS, charge the new battery for 2 hours to obtain a full charge. The Wireless Portfolio™ GPRS derives its power from a self-contained battery pack to ensure there is no battery drain on the handheld device.

The Li-ion (Lithium-ion) polymer battery is composed of Lithium, the lightest metal possessing the highest electrochemical potential. Because of the lightweight high energy density, Lithiumion batteries are ideal for portable devices. Lithium-ion batteries have no memory effect or poisonous metals and have a long battery life.

Once charged the Wireless Portfolio™ GPRS should operate for 6-8 hrs under the normal transit and receive operating conditions. In the event of a low battery, connect the included charger to the Wireless Portfolio™ GPRS DC jack. The Wireless Portfolio™ GPRS is fully charged when the power indication LED displays green

### Software Installation Process

Before installing your modem software, ensure that Microsoft® ActiveSync® (for a PocketPC device) or Palm® Desktop (for a Palm device) is installed on the host computer to enable the transfer of critical files from the provided CD-ROM to your PDA. If ActiveSync® or Palm® Desktop is not installed on the host computer, please consult your device manual about installing the software.

- 1. Using the appropriate cable or Sync cradle (normally furnished with you Pocket PC or Palm device) connect the device to the appropriate (USB or serial depending on specific device) of the host computer.
- 2. Insert the provided Installation CD-ROM into the CD drive of the host computer. On your desktop monitor, Choose Install for the appropriate device.
- 3. Follow the on-screen instructions.

# Getting Started

This section explains how to setup the Wireless Portfolio™ GPRS for use with PDA's pocket PC 2000, 2002, 2003and Palm OS 3.5 to 5.2.1.

## Placing the PDA into the Wireless Portfolio

- The PDA will be held in place by the Affinity Universal PDA Clamp which is located on the inner right side of the Wireless Portfolio™ GPRS.
- Place the left edge of the PDA against the inner left edge of the clamp. Extend clamp to fit your PDA.
- $\blacksquare$  Position the Wireless Portfolio I/R port in line with the I/R port of the PDA. The position of the I/R port will vary on different PDA's.

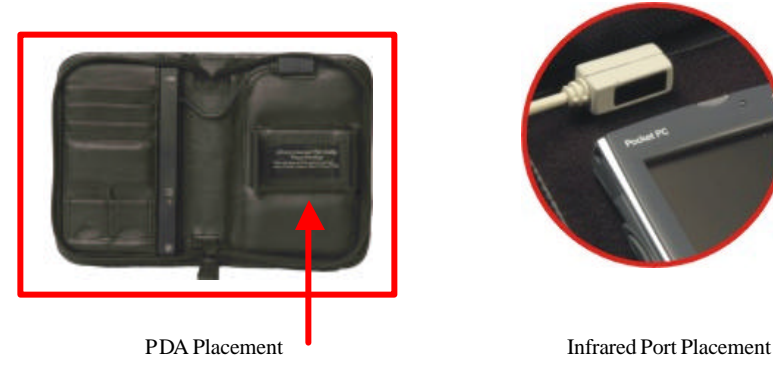

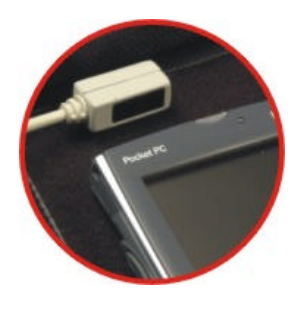

#### Running the Wireless Portfolio software program

Before running the pocket Phone Tools or the Enabler Manager for Palm OS power on the Wireless Portfolio.

Refer to the Pocket Phone tools CD-ROM for configuring and using the software for the Wireless Portfolio™ GPRS.